# RIJKSDIENST VOOR SOCIALE ZEKERHEID<br>OPENBARE INSTELLING VAN SOCIALE ZEKERHEID

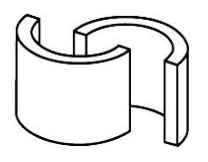

Gebruik van het Rekenblad voor de Onthaalouders

**Laatste update: 05/02/2018**

# RIJKSDIENST VOOR SOCIALE ZEKERHEID

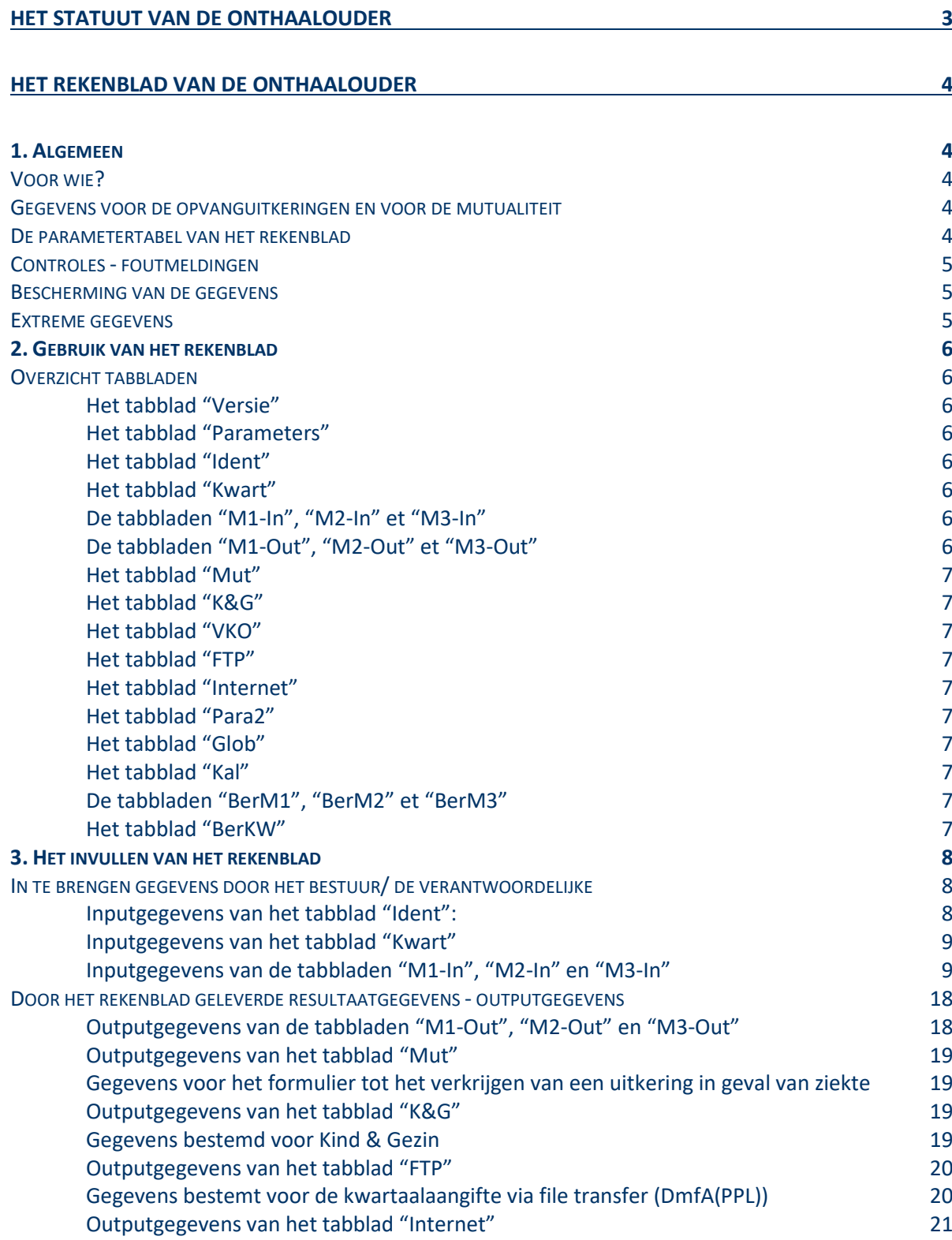

# <span id="page-2-0"></span>**Het statuut van de onthaalouder**

Op 1 april 2003 werd voor de erkende onthaalouders het sociaal statuut opgestart.

De onthaalouders zijn vrijwilligers die voor hun prestaties enkel een belastingvrije onkostenvergoeding ontvangen, maar naar de sociale zekerheid toe worden zij gelijkgesteld met werknemers.

Ze worden in de DmfA(PPL) aangegeven op basis van

- **fictieve uren:**
- **fictieve dagen;**
- **fictief loon.**

Deze gegevens zijn gebaseerd op:

- de ingeschreven capaciteit;
- het aantal werkelijk gepresteerde kindopvangdagen;
- het aantal sluitingsdagen.

Onder een kindopvangdag verstaat men de opvang van één kind gedurende één volledige dag.

De sociale rechten van de onthaalouders zijn gebaseerd op de aangegeven prestaties en het aangegeven loon.

# <span id="page-3-0"></span>**Het Rekenblad van de onthaalouder**

## <span id="page-3-2"></span><span id="page-3-1"></span>**1. Algemeen**

#### **Voor wie?**

Dit rekenblad mag enkel worden gebruikt voor onthaalouders **die erkend zijn door de Vlaamse gemeenschap**. De basisparameters en de in te brengen gegevens werden immers aangepast aan de specificiteiten die binnen deze gemeenschap gelden.

Om berekeningen uit te voeren voor de erkende onthaalouders van de Franse gemeenschap, moet men de Franse versie van het rekenblad gebruiken.

Een Excel-rekenblad werd ontwikkeld om overeenkomstig het sociaal statuut

- de ingeschreven capaciteit van de onthaalouder;
- de werkelijk gepresteerde kindopvangdagen;
- de sluitingsdagen

om te zetten in fictieve uren, fictieve dagen en een fictief loon.

#### <span id="page-3-3"></span>**Gegevens voor de opvanguitkeringen en voor de mutualiteit**

De outputgegevens voor het formulier C220B (opvanguitkeringen) en voor het inlichtingenblad "Mut" worden onafhankelijk van de gegevens voor de kwartaalaangifte berekend en afgetopt volgens de specifieke regels van de betrokken sectoren.

Voor de opvanguitkeringen betekent dit dat zij maandelijks worden afgetopt. Voor de mutualiteit wordt de "normale kwartaalprestatie" geplaffoneerd op 494 uur.

#### <span id="page-3-4"></span>**De parametertabel van het rekenblad**

Het tabblad "Parameters" bevat de parameters die van kwartaal tot kwartaal kunnen evolueren. De kolommen met de dagvergoeding en het gewaarborgd minimum maandloon werden in drie gesplitst: één kolom voor elke maand van het kwartaal. Dit was nodig omdat de dagvergoeding en het minimum maandloon in de loop van het kwartaal kunnen aangepast worden (bijv. ingevolge een indexaanpassing).

Bij het begin van elk kwartaal maakt de RSZ een update van het rekenblad en actualiseert hij de gegevens van het parameterblad voor het lopende kwartaal.Het is mogelijk dat in de loop van een kwartaal een parameter wijzigt en bijgevolg wordt er soms een tussentijdse update van het rekenblad gecreëerd.

Voor het inbrengen van de gegevens is het aangewezen om de laatste update van het rekenblad, die U vindt op de website van de Sociale Zekerheid, te downloaden. De datum van de laatste update van de parameters vindt U bovenaan rechts in het tabblad "parameters". Voor zover het rekenblad geen andere wijziging bevat, kan U ook de gegevens voor het lopende kwartaal met de hand inbrengen in het tabblad "Parameters" van het rekenblad dat zich op uw PC bevindt.

#### <span id="page-4-0"></span>**Controles - foutmeldingen**

Er zijn drie controles op de inputgegevens ingebouwd om de mogelijke problemen, als gevolg van een foute inbreng, te beperken.

#### De eerste controle:

betreft de inbreng van occasionele opvang: deze kan nooit negatief zijn. Wordt er toch een negatieve waarde ingebracht, dan verschijnt naast het ingebrachte getal de melding " $niet < 0$ !".

#### De tweede controle:

heeft betrekking op de waarde van "D" (aantal kalenderdagen waarop opvang is voorzien). Indien de manueel ingevoerde aanpassingen van "D" resulteren in een hoger aantal dagen dan het aantal kalenderdagen van de maand, verschijnt hier de melding "Te veel!".

#### De derde controle:

betreft de ingebrachte sluitingsdagen. Als de som van alle ingebrachte sluitingsdagen groter is dan het aantal kalenderdagen waarop opvang is voorzien (D), verschijnt ook hier de melding "Te veel!".

Deze foutmeldingen kunnen niet worden genegeerd. Zo lang voor een bepaalde onthaalouder een onverbeterde fout in de inputgegevens blijft staan, is het onmogelijk outputgegevens te bekomen. Deze worden systematisch vervangen door de opdracht "Verbeteren".

#### <span id="page-4-1"></span>**Bescherming van de gegevens**

Om te vermijden dat ongewild wijzigingen zouden worden aangebracht in de maandelijkse outputgegevens, worden input- en outputgegevens volledig van elkaar gescheiden door ze op verschillende tabbladen te plaatsen. De tabbladen met de outputgegevens kunnen daardoor worden vergrendeld zonder de inbreng van inputgegevens onmogelijk te maken.

#### <span id="page-4-2"></span>**Extreme gegevens**

Om de problemen die extreme prestaties (*bvb. zeer lage presties zoals 1 dag opvang in een heel kwartaal of zeer hoge prestaties zoals overcapaciteit op kwartaalbasis*) aan het rekenblad stellen te voorkomen, werd een onder- en een bovengrens voorzien voor de gemiddelde opvangcapaciteit per kalenderdag, die als basis dient voor het vaststellen van de sociale rechten voor de gelijkgestelde sluitingsdagen. Deze gemiddelde opvangcapaciteit is minstens gelijk aan de erkende capaciteit min één en hoogstens gelijk aan de erkende capaciteit.

# <span id="page-5-1"></span><span id="page-5-0"></span>**2. Gebruik van het rekenblad**

#### **Overzicht tabbladen**

Het rekenblad voor de onthaalouders van de **Vlaamse Gemeenschap** omvat tweeëntwintig verschillende tabbladen, waarvan er slechts vijftien voor de gebruiker zichtbaar zijn. Alle tabbladen kunnen door de gebruiker zichtbaar gemaakt worden en ontgrendeld worden om een berekening meer gedetailleerd te kunnen nakijken.

<span id="page-5-2"></span>Deze vijftien zichtbare tabbladen zijn:

#### Het tabblad "Versie"

Identificeert de versie van het rekenblad door het versienummer en de datum waarop het in gebruik werd genomen. Het bevat een historiek van de versies met per versie de belangrijkste aanpassingen. Het versienummer volgt het schema JJJJ.MM.z. Zo zijn bv. Voor versienummer 2018.03.b in maart 2018 2 significante aanpassingen gebeurd.

Het bevat de wachtwoorden die gebruikt worden voor vergrendeling van een aantal tabbladen.

Dit tabblad is vergrendeld.

#### <span id="page-5-3"></span>Het tabblad "Parameters"

Bevat de tabel van alle parameters die mogelijks van kwartaal tot kwartaal kunnen verschillen. Het wordt elk kwartaal bijgewerkt door de RSZ.

Dit blad is eveneens vergrendeld, maar kan ontgrendeld worden met behulp van het wachtwoord 'aanpassen'. Dit laat de gebruiker toe om diverse parameters aan te passen en/of toe te voegen., bv. de dagvergoeding voor een bepaalde maand.

#### <span id="page-5-4"></span>Het tabblad "Ident"

Groepeert alle identificatiegegevens van de onthaalouders. Dit tabblad is niet vergrendeld.

In cel D1 van dit tabblad is de werkgeverscategorie (958 voor openbare diensten voor onthaalouders aan te geven in DmfAPPL) een verplicht in te brengen gegeven.

#### <span id="page-5-5"></span>Het tabblad "Kwart"

Laat toe het kwartaal te kiezen waarvoor de berekeningen moeten gebeuren. Dit tabblad is niet vergrendeld.

Alhoewel het voor een vroeger kwartaal mogelijk is om in het rekenblad een berekening te doen met vroeger versienummer (bijvoorbeeld ''2017.10.a') , raden wij u aan om telkens de meest recente versie te downloaden.

#### <span id="page-5-6"></span>De tabbladen "M1-In", "M2-In" et "M3-In"

Bevatten de inputgegevens van elke maand van het kwartaal. De inputgegevens hebben betrekking op de ingeschreven capaciteit, de werkelijk gepresteerde opvang en de sluitingsdagen van elke maand. Deze tabbladen zijn niet vergrendeld.

#### <span id="page-5-7"></span>De tabbladen "M1-Out", "M2-Out" et "M3-Out"

Bevatten de outputgegevens van elke maand van het kwartaal. Ze betreffen het uit te betalen nettobedrag en de gegevens die moeten worden overgedragen naar het maandelijkse formulier C220B voor het verkrijgen van opvanguitkeringen ten laste van de sector werkloosheid.

Deze tabbladen zijn vergrendeld.

#### <span id="page-6-0"></span>RIJKSDIENST VOOR SOCIALE ZEKERH OPENBARE INSTELLING VAN SOCIALE ZEKERHEID

#### Het tabblad "Mut"

Toont de gegevens die nodig zijn voor de aangifte van een ziekteperiode bij de mutualiteit. Dit tabblad is vergrendeld.

#### <span id="page-6-1"></span>Het tabblad "K&G"

Toont alle outputgegevens die op kwartaalbasis aan Kind&Gezin moeten worden overgemaakt. Dit tabblad is vergrendeld.

#### <span id="page-6-2"></span>Het tabblad "VKO"

Bevat de "Verklaring Kwartaalbijdrage Onthaalouder" die bij een volledige kwartaalaangifte door de Dienst voor Onthaalouders overgemaakt moet worden aan "Kind en Gezin". Dit tabblad is vergrendeld.

#### <span id="page-6-3"></span>Het tabblad "FTP"

toont de berekende gegevens bestemd voor de kwartaalaangifte aan de RSZ (DmfA(PPL)). Dit tabblad is vergrendeld.

#### Het tabblad "Internet"

toont dezelfde gegevens in de vorm en volgorde waarin zij in een internetaangifte moeten worden ingebracht. Dit tabblad is vergrendeld.

<span id="page-6-5"></span><span id="page-6-4"></span>Daarnaast zijn er ook zeven tabbladen die voor de gebruiker onzichtbaar zijn. Al deze tabbladen zijn vergrendeld. Het betreft:

#### Het tabblad "Para2"

Bevat een tabel met parameters die betrekking hebben op de vermindering voor onthaalouders en die de RSZ elk kwartaal actualiseert.

#### <span id="page-6-6"></span>Het tabblad "Glob"

Bevat de vaste basisparameters van de berekeningen, d.w.z. de parameters die van kwartaal tot kwartaal ongewijzigd blijven.

#### <span id="page-6-7"></span>Het tabblad "Kal"

Bevat de kalendergegevens, die nodig zijn voor de berekeningen en voor alle onthaalouders identiek zijn (elk van de drie maanden van het kwartaal). Ze worden automatisch berekend op basis van de kwartaal-jaar-combinatie.

#### <span id="page-6-8"></span>De tabbladen "BerM1", "BerM2" et "BerM3"

Bevatten de individuele (= per onthaalouder) berekeningen voor elke maand, alsook de tussenwaarden die moeten worden opgeslagen om de maandelijkse outputgegevens te genereren of de gegevens die moeten worden overgedragen naar de kwartaalberekeningen.

#### <span id="page-6-9"></span>Het tabblad "BerKW"

Bevat de individuele berekeningen per onthaalouder en de tussenwaarden die moeten worden opgeslagen om de trimestriële outputgegevens te genereren.

# <span id="page-7-1"></span><span id="page-7-0"></span>**3. Het invullen van het rekenblad**

#### **In te brengen gegevens door het bestuur/ de verantwoordelijke**

Er zijn in totaal 5 in het groen aangeduide tabbladen waarin het bestuur/de verantwoordelijke inputgegevens moeten invoeren:

"Ident", "Kwart", "M1-In", "M2-In" en "M3-In".

Voor het invoeren van de gegevens kan U zich laten leiden door de kleur van de cellen van de in te vullen tabbladen. De verplicht in te vullen cellen zijn aangeduid met een gele of groene kleur. De kolommen in de blauwe kleur zijn facultatief aan te vullen. De cellen met een rode kleur duiden aan of de ingebrachte gegevens correct zijn. Bij een foutmelding moet U het verkeerde gegeven corrigeren.

#### <span id="page-7-2"></span>*Inputgegevens van het tabblad "Ident":*

#### Cel B1

In de cel B1 van het tabblad moet het RSZ-nummer/stamnummer van de werkgever worden ingebracht.

#### Cel D1

In de cel D1 van het tabblad moet de werkgeverscategorie van de werkgever verplicht worden ingebracht. Indien dit gegeven niet correct is, zal de berekening voor de onthaalouders foutief zijn. Bij ontbreken van dit gegeven wordt in cel A1 van hetzelfde tabblad het bericht '(WERKGEVERSCATEGORIE INVULLEN IN D1!)' weergegeven en in tabblad 'internet' in kolom G bij elke onthaalouder de foutboodschap 'WGCategorie invullen!'

Voor openbare diensten voor onthaalouders (aangifte in DmfAPPL), is de werkgeverscategorie 958. Bij privédiensten voor onthaalouders (aangifte in DmfA) moet meestal de werkgevercategorie 011 ingevuld worden.

#### Kolommen A tot D

Hier worden de basisidentificatiegegevens van de onthaalouders ingebracht: volgnummer, INSZ, naam en eerste voornaam.

#### Kolommen E tot F

Deze bevatten een aantal facultatieve gegevens die enkel moeten worden ingevuld voor de diensten die hun aangifte verrichten via file transfer (XML-bestand). Opvangdiensten die gebruik maken van de online aangifte hoeven deze kolommen niet in te vullen.

#### Kolommen G tot M

Deze moeten steeds worden ingevuld. Het betreft de gegevens bestemd voor Kind & Gezin, waarvan het identificatienummer van de lokale eenheid en erkende opvangcapaciteit ook elders in het rekenblad worden gebruikt.

### Kolommen H tot L

Bevatten de gegevens voor het dossiernummer bij K&G en het adres waar de opvang plaatsvindt. Deze gegevens worden automatisch naar de andere tabbladen gekopieerd. Deze inbreng is dus eenmalig.

Bij het aanmaken van een nieuw rekenblad voor een nieuw kwartaal kan U de gegevens van het blad "Ident" van een voorgaand kwartaal 'kopiëren' en 'plakken' (Copy/Paste) in het nieuwe rekenblad. Noodzakelijke wijzigingen (onthaalouders die in- of uitdiensttreden) kunnen dan nadien manueel worden aangebracht.

**Opgelet:** De functie "Copy/Paste" mag in het rekenblad enkel gebruikt worden voor het blad "Ident". Voor de andere tabbladen mag U deze functie niet gebruiken omdat dit gemakkelijk leidt tot foutieve berekeningen.

#### <span id="page-8-0"></span>*Inputgegevens van het tabblad "Kwart"*

In dit tabblad dient men enkel het kwartaal (1, 2, 3 of 4) en het jaartal in te brengen. Eens het kwartaal is geselecteerd worden automatisch de juiste parameters voor de berekeningen opgehaald uit het gelijknamige tabblad. De selectie van het kwartaal stelt ook het verborgen tabblad "Kal" in werking, waar automatisch de kalendergegevens van het kwartaal worden berekend: het aantal maandagen, dinsdagen, enz… in elk van de drie maanden van het kwartaal. Deze kalendergegevens zijn nodig voor een automatische berekening van de ingeschreven maandcapaciteit van elke onthaalouder.

#### <span id="page-8-1"></span>*Inputgegevens van de tabbladen "M1-In", "M2-In" en "M3-In"*

De in deze tabbladen in te voeren inputgegevens hebben betrekking op de ingeschreven capaciteit van de maand, de werkelijk gepresteerde opvang en de sluitingsdagen.

Omdat de gegevens met betrekking tot de ingeschreven capaciteit soms voor interpretatieproblemen zorgen, wordt er uitvoerig op ingegaan. Na het uiteenzetten van de principes, vindt U een aantal praktische voorbeelden en een overzicht van de gevraagde gegevens.

#### **Algemene principes**

Bij de opvang van kinderen wordt een onderscheid gemaakt tussen de regelmatige opvang en de occasionele opvang.

Als regelmatige opvang wordt beschouwd elke opvang die op voorhand werd gepland voor een periode van minstens 4 weken. Daarbij doet het aantal kindopvangdagen er niet toe. Een opvang van bvb. een halve dag per week, voorzien voor een periode van minstens 4 weken, is een regelmatige opvang. Ook wanneer de geplande opvang door onvoorziene omstandigheden niet wordt gerealiseerd (de opvang werd bvb. voor meerdere maanden gepland, maar stopt na drie weken omdat de moeder van het opgevangen kind werkloos wordt en thuis blijft) blijft hij beschouwd als een regelmatige opvang. De essentiële voorwaarde is een voorafgaande planning voor een looptijd van minstens 4 weken. De regelmatige opvang wordt in de tabbladen M1-In, M2- In en M3-In van het rekenblad ingebracht in de kolommen F tot P.

Als occasionele opvang wordt beschouwd elke opvang die ofwel niet op voorhand werd gepland, ofwel werd gepland voor een periode die korter is dan 4 weken. Het kan daarbij gaan over het inspringen voor een collega, een tijdelijke opvang (bvb. 1 week terwijl de moeder van het opgevangen kind in het ziekenhuis ligt) of een tijdelijke aanpassing (minder dan 4 weken) voor een kind dat reeds naar de regelmatige opvang komt (bvb. een kind dat normaal nooit de vrijdag wordt opgevangen, komt 3 weken uitzonderlijk wel de vrijdag naar de opvang). Alle occasionele opvang wordt in de tabbladen M1-In, M2-In en M3-In van het rekenblad ingebracht in de kolom Q.

Het onderscheid tussen regelmatige en occasionele opvang is zeer belangrijk omdat occasionele opvang die niet heeft plaatsgevonden niet in aanmerking komt voor een opvanguitkering ten laste van de werkloosheid, wat bij regelmatige opvang wel het geval is.

#### De regelmatige opvang kan op verschillende wijzen worden gepland:

Ofwel volgt de opvang een vast weekrooster, d.w.z. dat de opvang elke week volgens hetzelfde vast stramien verloopt (bvb. de maandag en de dinsdag een ganse dag, de woensdag een halve dag, de donderdag een ganse dag en de vrijdag, zaterdag en zondag geen opvang).

Dan worden de vaste weekroosters van alle regelmatig opgevangen kinderen per dag bij elkaar opgeteld en deze globale gegevens worden in de tabbladen M1-In, M2-In en M3-In van het rekenblad ingebracht in de kolommen F tot L (in de praktijk wordt enkel het tabblad M1-In met de hand ingevuld en worden de gegevens automatisch gekopieerd naar de tabbladen M2-In en M3-In). Op basis van de kalendergegevens van de betrokken maand (aantal maandagen, dinsdagen,… zondagen) berekent het rekenblad volledig automatisch het zogenaamde basisrooster van de maand, dit is het aantal kinderopvangdagen dat wordt voorzien op basis van de vaste weekroosters van de regelmatig opgevangen kinderen.

Ofwel is er geen vast weekrooster, maar voorziet de overeenkomst tussen de onthaalouder en de ouders van het opgevangen kind in een vast aantal kindopvangdagen per maand, zonder te specifiëren op welke dagen deze zullen vallen (een kind wordt bvb elke maand 6 dagen opgevangen, maar de kalenderdagen waarop dit gebeurt hangen af van het variabel uurrooster van zijn eigen moeder op haar werk).

Dit vast aantal kinderopvangdagen per maand wordt in het tabblad M1-In van het rekenblad ingevuld in kolom N ("vaste aanpassing") en automatisch gekopieerd naar de tabbladen M2-In en M3-In.

Ofwel betreft het eenmalige aanpassingen aan de voorgaande gegevens (aan het vast weekrooster of het vast aantal kindopvangdagen per maand), op voorwaarde dat zij passen in een planning van minstens 4 weken.

Deze eenmalige aanpassingen worden voor elke maand apart (tabbladen M1-In, M2-In en M3-In) ingebracht in kolom P (eenmalige aanpassing / regelmatige opvang).

Het kan daarbij gaan om een regelmatige opvang die in de loop van de maand start maar ook om bvb. een tijdelijke extra opvangdag per week gedurende meer dan 4 weken.

#### **Praktische voorbeelden van de ingeschreven capaciteit**

De hier aangehaalde voorbeelden hebben betrekking op uitzonderlijke gevallen. Een regelmatig doorlopende opvang volgens een vast weekrooster of een vast aantal kindopvangdagen per maand stelt immers geen problemen bij het invullen van het rekenblad.

#### 1. Regelmatige opvang met een vast rooster waarvan de periodiciteit langer is dan een week

#### Voorbeeld:

Een kind komt een week op maandag, dinsdag en woensdag naar de opvang en de week daarop de donderdag en vrijdag.

Het betreft hier een tweewekelijkse periodiciteit met een vast rooster dat over deze twee weken loopt. Voor het invullen van het rekenblad heeft men de keuze tussen 2 oplossingen:

#### Eerste oplossing:

Men werkt met een vast weekrooster van 0,5 opvangdag (het gemiddelde over 2 weken) van maandag tot vrijdag.

Hier is hoe dan ook elke maand een eenmalige aanpassing van de regelmatige opvang nodig (het betreft een opvang gepland voor meer dan 4 weken). Het voorbeeld van januari 2004 toont dit duidelijk aan:

In elk geval zal het basisrooster voor januari 2004 automatisch 11 kindopvangdagen aangeven (22 kalenderdagen met opvang aan 0,5 kindopvangdag per kalenderdag). Het werkelijke aantal kindopvangdagen bedraagt echter 10 of 12, naargelang het startpunt van de opvang in januari.

Als de laatste opvang van 2003 gepland was op 22, 23 en 24 december, dan valt de geplande opvang in januari op 1, 2, 5, 6, 7, 15, 16, 19, 20, 21, 29 en 30. Het aantal voorziene kindopvangdagen bedraagt dan 12 en in kolom P moet "+1" worden ingevuld.

Als de laatste opvang van 2003 gepland was op 29, 30 en 31 december, dan valt de geplande opvang in januari op 8, 9, 12, 13, 14, 22, 23, 26, 27 en 28. Het aantal voorziene kindopvangdagen bedraagt dan 10 en in kolom P moet "-1" worden ingevuld.

#### Tweede oplossing:

Men werkt met een vast aantal kindopvangdagen per maand (10 voor de 4 volledige weken die in elke maand vallen). In het geval er opvang is in de onvolledige week, bovenop de 4 volledige van de maand, gebeurt een eenmalige aanpassing (steeds in +). Dit geeft het volgende resultaat:

Als de laatste opvang van 2003 gepland was op 22,23 en 24 december, dan valt de geplande opvang in januari op 1, 2, 5, 6, 7, 15, 16, 19, 20, 21, 29 en 30. Het aantal voorziene kindopvangdagen bedraagt dan 12 en in kolom P moet "2" worden ingevuld.

Als de laatste opvang van 2003 gepland was op 29, 30 en 31 december, dan valt de geplande opvang in januari op 8, 9, 12, 13, 14, 22, 23, 26, 27 en 28. Het aantal voorziene kindopvangdagen bedraagt dan 10 en kolom P moet niet worden ingevuld.

Bij de tweede oplossing zijn de eenmalige aanpassingen minder talrijk en zijn ze ook steeds positief.

### 2. Gemengde situaties

Het betreft opvangsituaties die bestaan uit combinaties van een vast weekrooster en/of een vast aantal dagen per maand en/of eenmalige aanpassingen van de regelmatige opvang.

#### Voorbeeld:

Een kind wordt voor een langere periode elke week opgevangen van maandag tot donderdag (1 kindopvangdag per kalenderdag) en komt daarenboven ook nog 1 vrijdag op 2 naar de opvang.

#### Oplossing:

De opvang van maandag tot donderdag volgt een vast weekrooster en moet dus worden ingebracht in de kolommen F tot I van het tabblad M1-In.

Daar bovenop komt een vast aantal dagen per maand, namelijk 2 (2 vrijdagen op 4), in te brengen in kolom N van het tabblad M1-In.

Uitzonderlijk kan het nodig zijn een eenmalige aanpassing van de regelmatige opvang in te brengen in kolom P van het tabblad van de betrokken maand.

Het gaat daarbij steeds om een maand waarin 5 vrijdagen vallen i.p.v. 4 en de opvang daarenboven plaats vindt op de 1e, de 3e en de 5e vrijdag van de maand: in dat geval moet in kolom P een extra opvangdag worden ingevuld (wanneer er 5 vrijdagen in de maand zijn en de opvang op de 2e en de 4e vrijdag valt is er geen eenmalige aanpassing nodig, omdat niet wordt afgeweken van de vaste aanpassing van 2 dagen per maand).

Een dergelijke situatie zou zich bvb. kunnen voordoen in april 2004 (2, 9, 16, 23 en 30 april vallen op een vrijdag): als het toevallig zo is dat de opvang valt op 2, 16 en 30 april, moet een eenmalige aanpassing gebeuren; als de opvang daarentegen op 9 en 23 april valt, is geen bijkomende aanpassing nodig.

#### 3. Het opstarten van een nieuwe regelmatige opvang

Het betreft regelmatige opvang, d.w.z. gepland voor minstens 4 weken. De start van deze nieuwe opvang kan samenvallen met het begin van een maand. In dat geval volstaat het om vanaf die maand het vaste weekrooster en/of het vaste aantal dagen per maand aan te passen aan de nieuwe situatie.

De nieuwe opvang kan echter ook starten in de loop van de maand. In dat geval gebeurt de aanpassing van het vaste weekrooster en/of het vaste aantal dagen per maand pas met ingang van de volgende maand. In de maand waarin de start valt wordt het aantal extra kindopvangdagen ingebracht in kolom P.

#### Voorbeeld:

Een nieuw kind komt voor langere tijd naar de opvang: de maandag, dinsdag, donderdag en vrijdag voor een ganse dag, de woensdag voor een halve. De opvang start op 19 januari 2014.

#### Oplossing:

Vanaf februari 2014 worden de kolommen F,G,I en J verhoogd met 1 en kolom H met 0,5. Voor januari wordt in kolom P "9" ingevuld.

#### 4. Het stopzetten van een regelmatige opvang

Wanneer een kind wegblijft nadat het reeds een ganse tijd was opgevangen (het doet er daarbij niet toe of het definitieve einde van de opvang reeds lang op voorhand was aangekondigd of niet), blijft de ingeschreven capaciteit ongewijzigd gedurende de 4 weken die volgen op de laatste opvangdag.

Onmiddellijk na afloop van die 4 weken wordt de ingeschreven capaciteit aangepast. Wanneer dit samenvalt met het begin van de maand worden het vast weekrooster en/of het vast aantal kindopvangdagen per maand onmiddellijk aangepast. Als het einde van de 4 weken in de loop van een maand valt, gebeurt deze aanpassing pas de maand daarop en wordt het aantal kindopvangdagen dat in de maand zelf wegvalt, ingebracht in kolom P (in negatief!).

#### Voorbeeld 1:

Een kind dat 5 volledige dagen per week (van maandag tot vrijdag) wordt opgevangen komt voor het laatst naar de opvang op vrijdag 30 januari 2004.

### Oplossing:

In principe blijft de ingeschreven capaciteit gedurende 4 weken ongewijzigd, d.w.z. tot vrijdag 27 februari 2004. Omdat 28 en 29 februari 2004 een zaterdag en een zondag zijn en bijgevolg dagen zonder opvang, kan men in de praktijk de ingeschreven capaciteit behouden voor de volledige maand februari.

Met ingang van maart gaat het vaste weekrooster met één kindopvangdag per kalenderdag naar omlaag.

### Voorbeeld 2:

Een kind dat 5 volledige dagen per week (van maandag tot vrijdag) wordt opgevangen komt voor het laatst naar de opvang op vrijdag 13 februari 2004. De ingeschreven capaciteit blijft gedurende 4 weken ongewijzigd, d.w.z. tot vrijdag 12 maart 2004.

#### Oplossing:

Men behoudt de ingeschreven capaciteit zowel in februari als in maart, maar in maart wordt "-13" ingevuld in kolom P (stemt overeen met de 13 kindopvangdagen die wegvallen in de periode van 13 tot 31 maart).

Pas in april gaat het vaste weekrooster met één kindopvangdag per kalenderdag naar omlaag.

#### 5. Het tijdelijk onderbreken van een regelmatige opvang

Bij onderbrekingen van korte duur (< 4 weken) blijft de ingeschreven capaciteit ongewijzigd. Bij langere onderbrekingen gelden dezelfde regels als bij een stopzetting.

#### 6. Het wijzigen van het regime van regelmatige opvang

Het regime van de opvang (aantal kindopvangdagen per week of per maand) kan in de loop van de tijd wijzigingen ondergaan (meer of minder opvangdagen dan voorheen). Deze wijzigingen worden als definitief beschouwd als bij hun invoering geen einddatum wordt voorzien waarop zij ten einde lopen. De wijzigingen worden als tijdelijk beschouwd als men weet tot wanneer de wijziging loopt. Bij de tijdelijke wijzigingen moet een onderscheid worden gemaakt tussen die met een looptijd van minstens vier weken en die met een kortere looptijd.

#### 6.1. Definitieve wijziging:

Bij een definitieve wijziging worden het vaste weekrooster en/of het vaste aantal dagen per maand aangepast op de 1e van de maand die samenvalt met of volgt op de dag waarop de wijziging van start gaat. Bij wijzigingen in de loop van een maand moet in die maand ook een eenmalige wijziging worden ingevoerd in kolom P.

#### Voorbeeld :

Een kind dat tot dan toe 4,5 dagen per week werd opgevangen (de woensdag 0,5 dag) wordt met ingang van 19 januari 2004, en dit tot nader order, 5 volledige dagen per week opgevangen.

#### Oplossing:

Vanaf de maand februari wordt het cijfer in kolom H met 0,5 verhoogd en voor januari wordt in kolom P "1" ingevuld  $(= 2*0, 5)$ .

#### 6.2. Tijdelijke wijziging voor een periode van minstens 4 weken:

Deze wijziging wordt voor haar volledige duur ingebracht in kolom P van alle betrokken maanden.

#### Voorbeeld :

Een kind dat normaal vier volledige dagen per week wordt opgevangen (van maandag tot donderdag) wordt tijdelijk, van 23 januari tot 26 maart 2004, ook de vrijdag opgevangen.

#### Oplossing:

In januari wordt in kolom P "2" ingevuld, in februari "4" en in maart eveneens "4".

#### 6.3. Tijdelijke wijziging voor een periode van minder dan 4 weken:

Een dergelijke wijziging wordt niet in kolom P, maar wel in kolom Q ingebracht. Het betreft immers occasionele opvang (< 4 weken). Deze wijziging kan over 1 of over 2 opeenvolgende maanden lopen.

#### Voorbeeld :

Een kind dat normaal vier volledige dagen per week wordt opgevangen (van maandag tot donderdag) wordt tijdelijk, van 23 januari tot 6 februari 2004, ook de vrijdag opgevangen.

#### Oplossing:

In januari wordt in kolom Q "2" ingevuld en in februari "1".

#### **Input van de ingeschreven capaciteit in de tabbladen "M1-In", "M2-In" en "M3-In"**

Voor elk van de drie maanden van het kwartaal worden dezelfde gegevens opgevraagd:

#### Kolommen F tot L

Hierin wordt de regelmatige ingeschreven capaciteit voor elke dag van de week ingevuld. Het betreft daarbij enkel de regelmatige opvang die zich van week tot week volgens een vast stramien (vast weekrooster) herhaalt.

Voor elke dag van de week vult men het aantal kindopvangdagen in dat op basis van de overeenkomsten tussen de onthaalouder en de ouders van de opgevangen kinderen zou moeten worden gerealiseerd.

#### Hierbij wordt:

- de opvang voor een ganse dag als 1 opvangdag geteld;
- de opvang voor een halve dag als 0,5 opvangdag;
- de opvang voor een derde van een dag als 0,33 opvangdag.

Opvang zonder periodiciteit of waarbij niet vast staat op welke dag van de week hij zal geschieden, moet in andere kolommen worden ingevuld.

Het is enkel in de eerste maand van het kwartaal dat deze gegevens manueel moeten worden ingebracht. In de tweede en derde maand worden zij automatisch uit de vorige maand gekopieerd, maar kunnen, indien nodig, steeds manueel worden aangepast.

#### Kolom M

Op basis van de gegevens van de voorgaande kolommen en van de door het rekenblad berekende kalendergegevens van de maand wordt automatisch het basisrooster van de opvang berekend en getoond in kolom M.

Ook dit gegeven wordt automatisch naar de volgende maand gekopieerd en kan op elk ogenblik manueel worden aangepast.

#### Kolom N

Hier worden de vaste aanpassingen van dit basisrooster ingebracht. Dit zijn aanpassingen die zich van maand tot maand herhalen.

Het gaat daarbij om overeenkomsten die voor een bepaald kind wel het aantal kindopvangdagen per maand bepalen, maar waarbij de dagen van de week waarop deze opvang zal geschieden niet op voorhand vastliggen, zodat ze mogelijks van week tot week verschillen.

Ook dit gegeven wordt automatisch naar de volgende maand gekopieerd en kan op elk ogenblik manueel worden aangepast.

#### Kolommen P en Q

Hier worden de eenmalige aanpassingen van het basisrooster ingevuld (zowel in positief als in negatief). Dit zijn aanpassingen die niet van maand tot maand worden herhaald, maar aan een specifieke maand zijn gebonden.

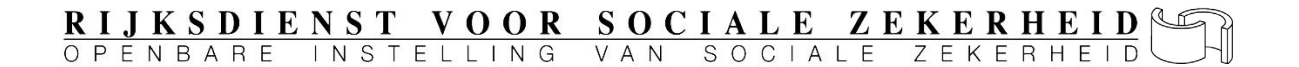

#### Kolom P

Het betreft hier aanpassingen aan de regelmatige opvang. Het gaat daarbij meestal om regelmatige opvang die in de loop van de maand wordt opgestart of stopgezet en daardoor niet de volledige maand doorloopt, maar het kan ook om andere wijzigingen aan de regelmatige opvang gaan: zie ook bij de praktische voorbeelden.

Deze wijzigingen kunnen zowel positief als negatief zijn.

#### Kolom Q

Het betreft hier de occasionele opvang.

Dit kan opvang zijn volgens een vast stramien maar voor minder dan vier weken, maar ook niet-voorziene opvang waarvoor noch het aantal kindopvangdagen, noch het ogenblik waarop deze zullen plaatsvinden, op voorhand zijn gekend (bvb. niet geplande opvang om kinderen over te nemen van een collega-onthaalouder die ziek is gevallen).

In deze kolom mogen enkel positieve waarden worden ingebracht.

Bij onthaalouders die enkel occasionele opvang verrichten wordt uiteraard enkel de kolom Q ingevuld, maar in dat geval dient men erover te waken dat ook kolom T terdege wordt ingevuld.

#### Kolom T

Uit de gegevens van de kolommen F tot Q berekent het rekenblad zowel de totale ingeschreven maandcapaciteit als het aantal kalenderdagen (D theoretisch) waarover de regelmatige opvang wordt gespreid. Deze automatische berekening is voor onregelmatige opvang uiteraard onmogelijk. Het gegeven "Dtheoret" wordt ter inlichting getoond in de kolom T.

#### Kolom U

In kolom U worden de aanpassingen ingevuld die, ingevolge occasionele opvang, aan het aantal kalenderdagen met opvang moeten worden aangebracht.

Als de occasionele opvang gebeurt op dagen waarop er al regelmatige opvang is (bvb. meer kinderen op een dag waarop er al kinderen worden opgevangen), moet hier niets worden ingevuld.

Wanneer er regelmatige opvang is, maar de occasionele opvang valt op een dag zonder regelmatige opvang (een onthaalouder verzekert bvb. normaal opvang van maandag tot vrijdag, maar vangt eenmalig de zaterdag kinderen op van een zieke collega) dan moet deze bijkomende dag in kolom U worden ingevoerd.

Kolom U moet zeker worden ingevuld als er enkel onregelmatige opvang is geweest: in dat geval voert men hier het aantal kalenderdagen in waarop deze occasionele opvang heeft plaatsgevonden.

Wanneer dit niet gebeurt, zullen de berekeningen leiden tot formules die het hele rekenblad blokkeren.

#### Kolom W

In Kolom W wordt de som getoond van de kolommen T en U, d.w.z. het werkelijk aantal kalenderdagen waarop opvang is voorzien.

#### Kolommen Y tot AA

In de kolommen Y, Z en AA wordt de werkelijk gerealiseerde opvang van gewone kinderen ingebracht, respectievelijk het aantal hele opvangdagen, het aantal halve opvangdagen en het aantal derde opvangdagen van de maand.

#### Kolommen AB tot AD

In de kolommen AB, AC en AD wordt de werkelijk gerealiseerde opvang van kinderen met speciale zorgen ingebracht. De opvang van kinderen die door medische en/of psycho-sociale problemen meer intensieve zorgen nodig hebben, heeft geen impact op de socialezekerheidsbijdragen, een bijkomende financiële ondersteuning is voorzien door Kind en Gezin.

#### Kolommen AF tot AL

De kolommen AF tot AL dienen voor de inbreng van sluitingsdagen, dit zijn dagen waarop er theoretisch opvang was voorzien, maar waarop de opvang gesloten om was één van de volgende redenen:

- Wettelijke feestdag (kolom AF)
- Sluitingsdag om vakantie op te nemen met behoud van sociale rechten (maximum 20 dagen per jaar – steeds op te nemen onder de vorm van volledige kalenderdagen) (kolom AG)
- Sluitingsdag om vakantie op te nemen zonder sociale rechten (bij overschrijding van het maximum van 20 dagen per jaar – steeds op te nemen onder de vorm van volledige kalenderdagen) (kolom AH)
- Sluitingsdag omwille van ziekte van de onthaalouder (kolom AI)
- Sluitingsdag omwille van moederschapsrust van de onthaalouder (kolom AJ)
- Sluitingsdag omwille van een arbeidsongeval van de onthaalouder (kolom AK)
- Sluitingsdag omwille van een beroepsziekte van de onthaalouder (kolom AL)

**Opgelet!** In deze kolommen mogen enkel die sluitingsdagen worden aangegeven die vallen op een kalenderdag waarop normaal opvang zou worden verzekerd.

Twee weken ziekte met een ingesloten weekend bij een onthaalouder die normaal 4 dagen per week kinderen opvangt moeten zo worden aangegeven als 8 sluitingsdagen wegens ziekte (2 weken \* 4 dagen).

Bij een onthaalouder die op donderdag nooit kinderen opvangt kan O.-L.-H.-Hemelvaart nooit als een wettelijke feestdag worden aangegeven en dit kan evenmin voor Paasmaandag en Pinkstermaandag bij een onthaalouder die nooit op maandag opvang verzekert.

Daarnaast is het zo dat, wanneer een onthaalouder toch kinderen opvangt op een wettelijke feestdag, deze niet in kolom AM wordt aangegeven, maar wel, onder de vorm van een aantal gepresteerde kindopvangdagen, bij de werkelijke prestaties.

Het aantal sluitingsdagen van de maand kan in geen geval hoger zijn dan het aantal kalenderdagen waarop opvang kan plaats vinden, getoond in kolom W. Het wordt vergeleken met het aantal ingebrachte sluitingsdagen. Als het aantal ingebrachte sluitingsdagen het toegestane maximum overschrijdt, verschijnt in kolom AM de waarschuwing "Te veel!". Zolang er van geen overschrijding sprake is, toont de kolom AM de melding "OK".

#### <span id="page-17-0"></span>**Door het rekenblad geleverde resultaatgegevens - outputgegevens**

De door het rekenblad gegenereerde outputgegevens worden ingebracht in volgende documenten:

- Het maandelijks RVA-formulier C220B voor het bekomen van opvanguitkeringen;
- Het formulier, bestemd voor de mutualiteit, voor het bekomen van een vervangingsuitkering wegens ziekte (inlichtingsblad uitkeringen);
- Het aanvraagformulier voor de subsidiëring van de sociale zekerheidsbijdragen door Kind & Gezin;
- De kwartaalaangifte in DmfA of DmfAPPL aan de RSZ.

Daarenboven wordt ook de onkostenvergoeding berekend die door de dienst voor onthaalgezinnen aan de onthaalouder moet worden uitbetaald.

Deze outputgegevens zijn verspreid over 6 tabbladen: "M1-Out", "M2-Out", "M3-Out", "Mut", "K&G", "FTP" en "Internet".

#### <span id="page-17-1"></span>*Outputgegevens van de tabbladen "M1-Out", "M2-Out" en "M3-Out"*

#### **Outputgegevens betreffende de uit te betalen onkostenvergoeding**

#### Kolom A

Het betreft één bedrag per maand dat in kolom A van de tabbladen M1-Out/M2-Out/M3- Out verschijnt.

#### **Outputgegevens bestemd voor het maandelijks aanvraagformulier C220B voor de opvanguitkering**

Deze gegevens worden op het aanvraagformulier van de sector werkloosheid geïdentificeerd door dezelfde symbolen die ook bovenaan de kolommen (2e lijn) N tot W van de tabbladen M1-Out/M2-Out/M3-Out worden vermeld. Het betreft de volgende gegevens:

Kolom N: gegeven IC = ingeschreven capaciteit van de maand (met inbegrip van de occasionele opvang), zó afgetopt dat het kwartaalmaximum nooit overschreden;

Kolom O: gegeven K = gemiddelde opvangcapaciteit per kalenderdag (hierin wordt de occasionele opvang niet meegerekend);

Kolom P: gegeven AU = het aantal fictieve arbeidsuren die overeenstemmen met de werkelijk gerealiseerde kinderopvang.

De fictieve uren vermeldt in de volgende 6 kolommen stemmen overeen met de verschillende types sluitingsdagen. Ze worden berekend op basis van 'K' (gemiddelde opvangcapaciteit per kalenderdag):

Kolom Q: gegeven FU = het aantal fictieve uren die overeenstemmen met de sluiting op feestdagen en op vakantiedagen met sociale rechten;

Kolom R: gegeven VU = het aantal fictieve uren die overeenstemen met de sluiting op vakantiedagen zonder sociale rechten;

Kolom S: gegeven  $ZU$  = het aantal fictieve uren die overeenstemmen met de sluitingsdagen omwille van ziekte van de onthaalouder;

Kolom T: gegeven MU = het aantal fictieve uren die overeenstemmen met de sluitingsdagen omwille van moederschapsrust van de onthaalouder;

Kolom U: gegeven OU = het aantal fictieve uren die overeenstemmen met de sluitingsdagen omwille van een arbeidsongeval van de onthaalouder;

Kolom V: gegeven BU = het aantal fictieve uren die overeenstemmen met de sluitingsdagen omwille van een beroepsziekte van de onthaalouder.

De laatste gegevens die berekend worden door het rekenblad uit al het vorige zijn het aantal uren dat door de RVA wordt gebruikt om de opvanguitkering te berekenen:

Kolom W: gegeven WU = het aantal fictieve uren die overeenstemmen met de niet gerealiseerde opvang omwille van de afwezigheid – buiten de wil van de onthaalouder – van normaal opgevangen kinderen.

#### <span id="page-18-1"></span><span id="page-18-0"></span>*Outputgegevens van het tabblad "Mut"*

Gegevens voor het formulier tot het verkrijgen van een uitkering in geval van ziekte De outputgegevens, vermeld in het tabblad "Mut", worden gebruikt voor het formulier dat bij de mutualiteit moet worden ingediend bij een ziekte. Het bevat gegevens voor de rubrieken 7 tot 13 en 15 van het "Inlichtingenblad uitkeringen".

De gegevens van de rubriek 15 dienen om het recht op uitkeringen vast te stellen. Ze omvatten zowel de werkelijk gepresteerde opvang als de officiële feestdagen zonder kinderopvang en de vakantiedagen met sociale rechten, die beide onder de prestatiecode 24 worden aangegeven, en worden in de kolom E getoond.

#### Kolom F tot H

In de kolommen F tot H worden de loongegevens ingevuld die bij een progressieve werkhervatting vermeld moeten worden op het formulier voor de mutualiteit.

#### <span id="page-18-3"></span><span id="page-18-2"></span>*Outputgegevens van het tabblad "K&G"*

Gegevens bestemd voor Kind & Gezin

Deze gegevens moeten eens per kwartaal aan Kind & Gezin worden overgemaakt. In de kolommen van het tabblad "K&G" vindt men de volgende gegevens.

Kolommen A tot K: identificatiegegevens van de onthaalouder (zowel de basisidentificatie als de bijkomende identificatie, maar zonder de facultatieve gegevens bestemt voor een kwartaalaangifte via filetransfer).

Kolommen M tot AC: gegevens betreffende de werkelijk geleverde opvang. Voor elke maand worden daarbij het aantal volledige kindopvangdagen, het aantal halve kindopvangdagen, het aantal derde kindopvangdagen vermeld, benevens het totaal aantal gepresteerde kindopvangdagen (som van de vorige drie) en het aantal toeslagen. Deze gegevens worden getoond in de kolommen M tot AB. Daarenboven toont de kolom AC het totaal aantal in het kwartaal gepresteerde kindopvangdagen.

Kolommen AE en AF: waarschuwingen aan Kind & Gezin betreffende een eventuele overcapaciteit van de onthaalouder. In kolom AA kunnen 2 verschillende boodschappen verschijnen: "OK" indien er geen overcapaciteit is en "OVERCAPACITEIT" als de reële opvang op kwartaalbasis de individuele maximale opvang overschrijdt. In kolom AB wordt het automatisch berekende % van de overcapaciteit getoond.

De kolommen AH tot AK: hier verschijnen de uitbetaalde onkostenvergoedingen van de eerste, de tweede en de derde maand en van het volledige kwartaal.

De kolommen AM tot AP tonen de bedragen van de verschuldigde sociale zekerheidsbijdragen.

Kolom AM: de voor het kwartaal verschuldigde netto persoonlijke bijdragen.

Kolom AN: de voor het kwartaal verschuldigde netto patronale basisbijdragen.

Kolom AO: de voor het kwartaal verschuldigde netto bijzondere bijdragen.

Kolom AP: het netto verschuldigd bedrag per onthaalouder (som van de drie vorige bijdragen).

In de samengevoegde cel (AO2 + AP2) verschijnt daarenboven het netto te betalen bedrag voor alle onthaalouders samen. Dit is het globaal bedrag dat door Kind & Gezin voor het betrokken kwartaal aan de opvangdienst moet worden terugbetaald.

#### <span id="page-19-1"></span><span id="page-19-0"></span>*Outputgegevens van het tabblad "FTP"*

Gegevens bestemd voor de kwartaalaangifte via file transfer (DmfA(PPL))

Cel B1: het RSZ-nummer/stamnummer van de werkgever

Cel D1: de werkgeverscategorie

Cel F1: het globale netto te betalen bedrag (voor alle onthaalouders samen)

Kolommen A tot G: identificatie van de onthaalouder (basisidentificatie + facultatieve gegevens)

Kolom H: identificatienummer van de lokale eenheid

Kolommen I en J: begin- en einddatum van de tewerkstelling

Kolom K: gemiddelde theoretische weekprestatie van het ganse kwartaal

Kolom L: deeltijdse of voltijdse prestaties

Kolommen M tot AI: prestatiegegevens. Voor elk type "prestatie" worden 3 kolommen ingevuld: de prestatiecode, het aantal aan te geven dagen en het aantal aan te geven uren. Het betreft de gegevens voor de volgende "prestaties":

- De werkelijk gepresteerde opvang: kolommen M-O
- De feest- en vakantiedagen met sociale rechten: kolommen P-R
- De vakantiedagen zonder sociale rechten: kolommen S-U
- De sluitingsdagen door ziekte: kolommen V-X
- De sluitingsdagen door moederschapsrust: kolommen Y-AA
- De sluitingsdagen door een arbeidsongeval: kolommen AB-AD
- De sluitingsdagen door beroepsziekte: kolommen AE-AG
- De niet gerealiseerde opvang door de afwezigheid van kinderen: kolommen AH-AJ

Kolommen AK tot AL: de looncode en het bedrag van het fictieve loon dat wordt aangegeven

Kolommen AM tot AP: gegevens betreffende de basisbijdragen (persoonlijke en werkgeversbijdragen): werknemerskengetal, type bijdrage, berekeningsbasis en bedrag van de bijdrage

Kolommen AQ tot AT: (niet van toepassing voor DmfAPPL) gegevens betreffende de FSObijdrage : werknemerskengetal, type bijdrage, berekeningsbasis en bedrag van de bijdrage

Kolommen AU tot AX: (niet van toepassing voor DmfAPPL) gegevens betreffende de bijzondere bijdrage : werknemerskengetal, type bijdrage, berekeningsbasis en bedrag van de bijdrage

Kolommen AY tot AZ: gegevens betreffende de vermindering van de persoonlijke bijdragen voor lage lonen: verminderingscode (steeds 0001) en bedrag van de vermindering

Kolommen BA tot BB: gegevens betreffende de vermindering van de werkgeversbijdragen voor erkende onthaalouders: verminderingscode (4400) en bedrag van de vermindering

#### Belangrijke opmerking:

De identificatiecode (prestatiecode, looncode, bijdragecode, verminderingscode) van een gegeven wordt slechts ingevuld indien het gegeven moet worden aangegeven. In het tegenovergestelde geval wordt 0 ingevuld. Gegevens waarvoor 0 als identificatiecode wordt vermeld, moeten bijgevolg niet naar het XML-bestand worden overgedragen. Zo zijn bv de FSO-bijdrage en bijzondere bijdrage niet verschuldigd voor de openbare sector (DmfAPPL)

#### <span id="page-20-0"></span>*Outputgegevens van het tabblad "Internet"*

Deze gegevens verschijnen in de volgorde waarin zij in het online formulier moeten worden ingevuld. De gegevens van het tabblad "Internet" zijn de volgende:

Kolommen A tot D: basisidentificatie van de onthaalouders

Kolom E: Vestigingseenheid

Kolom F (Aangifte: Voltijds / Deeltijds): hier wordt getoond of de betrokken onthaalouder als voltijds, dan wel als deeltijds te vervangen door aangegeven

Indien een werknemer deeltijds wordt aangegeven en zijn theoretische weekprestatie gelijk is aan de prestatie van de maatpersoon, wordt in de DmfA(PPL) een anomalie gegenereerd. Daarom moeten onthaalouders voor wie in kolom E van het outputblad "internet" de melding "voltijds" verschijnt, als voltijds worden aangegeven op de internetaangifte. Voor deze onthaalouders moeten (zoals voor andere werknemers) steeds de uren en de dagen en de uren van de maatpersoon op de aangifte voorkomen. Indien zij op de aangifte ontbreken is het immers onmogelijk om voor de betrokkenen een bijdragebon af te leveren aan hun mutualiteit, waardoor hun verzekerbaarheid in het gedrang komt

Kolom G: gegeven UT = theoretisch aantal fictieve uren per week, overeenstemmend met de gemiddelde opvangcapaciteit van het kwartaal. Dit gegeven moet op het internetformulier worden ingevoerd in de rubriek "gemiddelde uren per week"

Kolommen H tot W: gegevens betreffende de verschillende "prestaties" telkens uitgedrukt in dagen en uren. De tabel hieronder toont na welke gegevens (symbool + kolom in het tabblad "Internet") moeten worden ingevuld na welke prestatiecode op het online internetformulier:

## RIJKSDIENST VOOR SOCIALE ZEKERHEID  $\mathbb{R}$

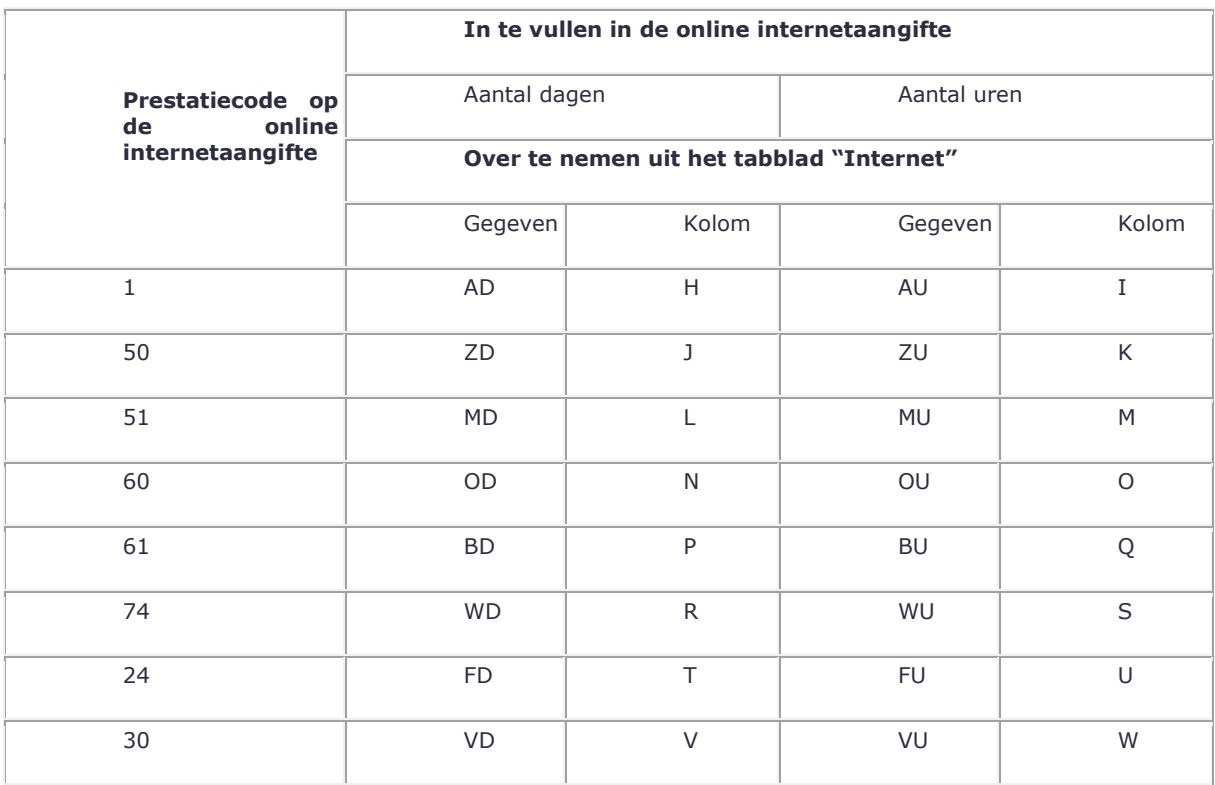